## **Bağlı Cihazı Silmek İçin**

a [Bluetooth] öğesini seçiniz ve sonra **ENT** düğmesine basınız.

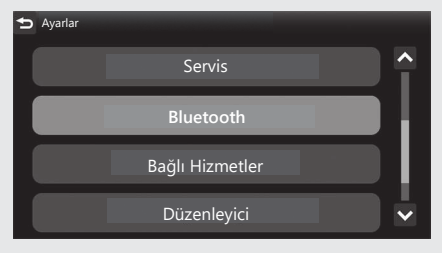

2 [Telefon Eşleştirme] veya [Kulaklık Eşleştirme] öğesini seçiniz ve ayar menüsüne girmek için **ENT** düğmesine basınız.

**B** Eslestirilmis cihazı seçiniz ve ardından **ENT** düğmesine basınız.

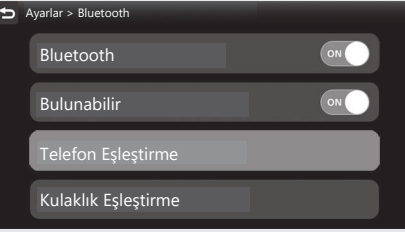

d [Bağlı Cihazı Sil] öğesini seçiniz ve ardından **ENT** düğmesine basınız.

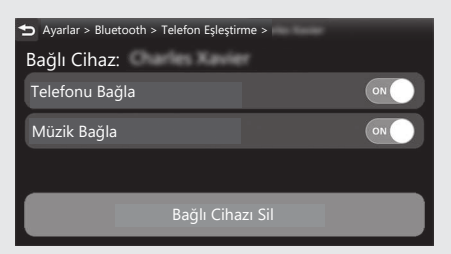